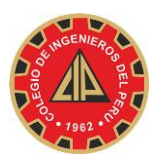

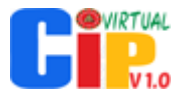

## **Instructivo para La creación de cuenta de usuario en el "Sistema Integrado del Colegio de Ingenieros del Perú" - CIPvirtual v1.2 – Colegiados**

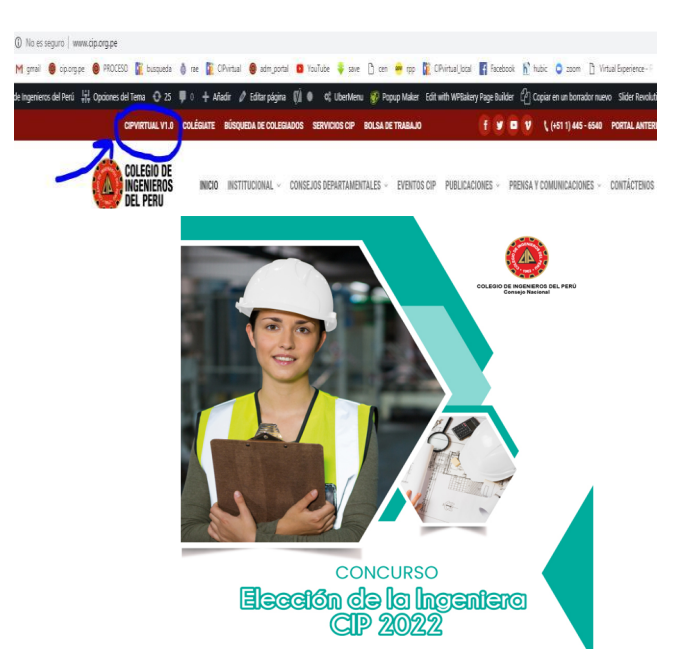

**1. Ingresar a** http://www.cip.org.pe y dar clic en el **2.** Dar clic en el botón "**CREAR CUENTA PARA**  vínculo: **CIPVIRTUAL V1.2**.

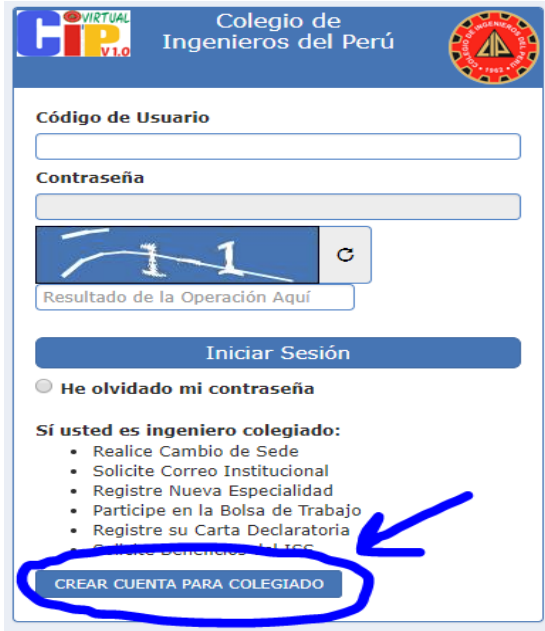

**COLEGIADO**".

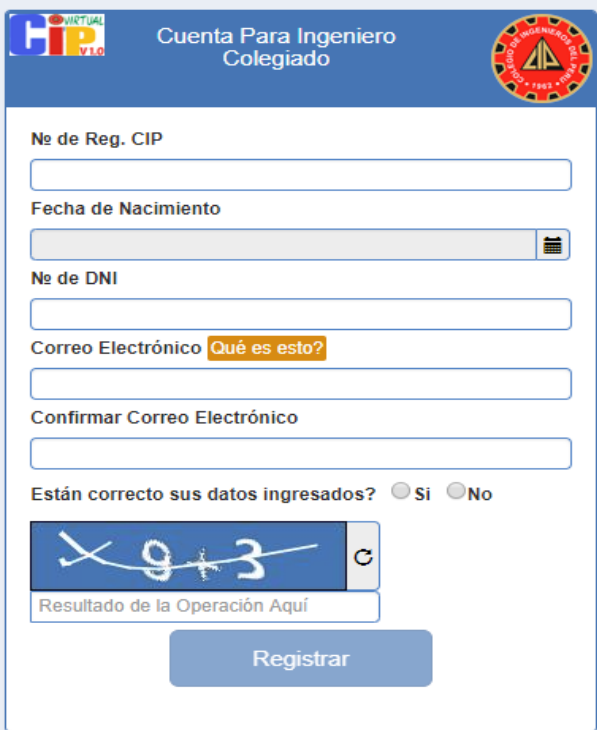

**3. Ingresar** los datos solicitados por el sistema y dar clic en el botón "**Registrar**"

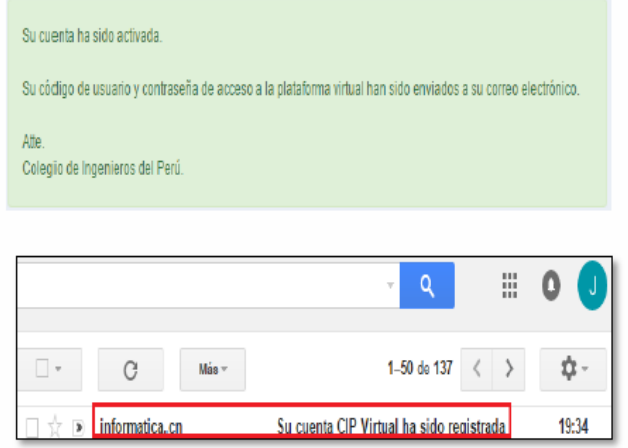

**4. Luego** que el sistema valida los datos ingresados y el registro es satisfactorio, el sistema remitirá a su buzón de entrada de su correo electrónico su código de usuario y contraseña de acceso al sistema.

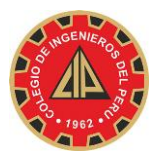

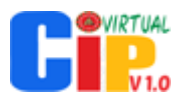

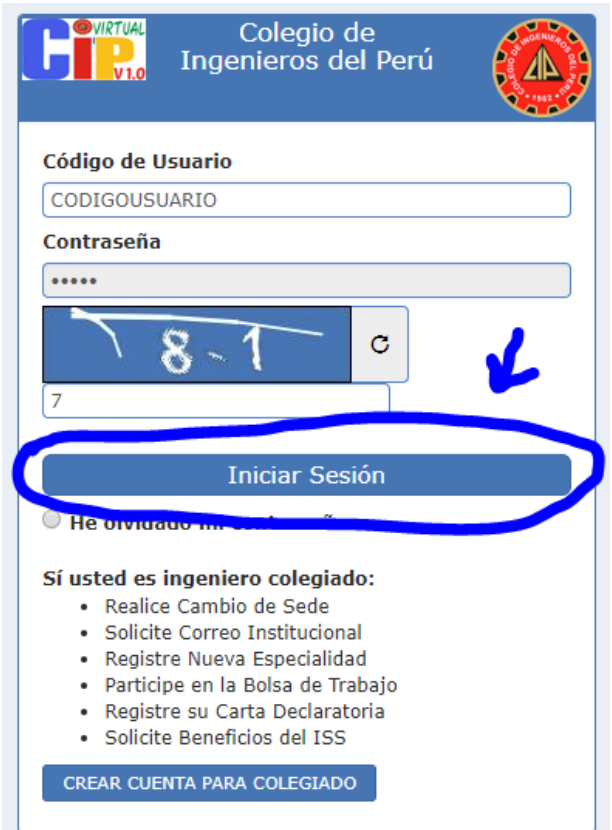

**5. Luego** que ya cuenta con su código y contraseña de acceso, puede ingresar directamente a la dirección http://cipvirtual.cip.org.pe o en el link que se muestra en el paso #01, de clic en el botón "**Iniciar Sesión**".

## **Horario de oficina:**

De lunes a viernes de 09:00 a.m. a 06:00 p.m.

## **6. Consideraciones:**

- 1. Sólo pueden sacar cuenta de la manera explicada los ingenieros e ingenieras que se encuentren colegiados.
- 2. El correo electrónico que ingrese (en el paso #03), debe de estar registrado en la Base de Datos del CIP (BD), de lo contrario el sistema rechazará su registro.
- 3. Si no tiene correo electrónico registrado en la BD del CN CIP, enviar un correo electrónico a **informatica.cn@cip.org.pe**, adjuntando la imagen escaneada de su DNI o carné de colegiado e indicando los siguientes datos:
- Fecha de nacimiento.
- Nombres y apellidos completos.
- Número de DNI.
- Correo electrónico que se asociará a sus datos.
- Universidad de egreso.
- Especialidad (De acuerdo a su título profesional).
- Departamento de Nacimiento (según su DNI actual).
- Provincia de Nacimiento (según su DNI actual).
- Distrito de Nacimiento (según su DNI actual).
- Número de Registro CIP.